## **Projekte manuell aus dem GridVis Dienst löschen**

**Betrifft:** bis GridVis 6.0.5

Man kann fehlerhafte Projekte manuell aus dem GridVis Dienst löschen. Dazu muss man folgende Schritte durchführen:

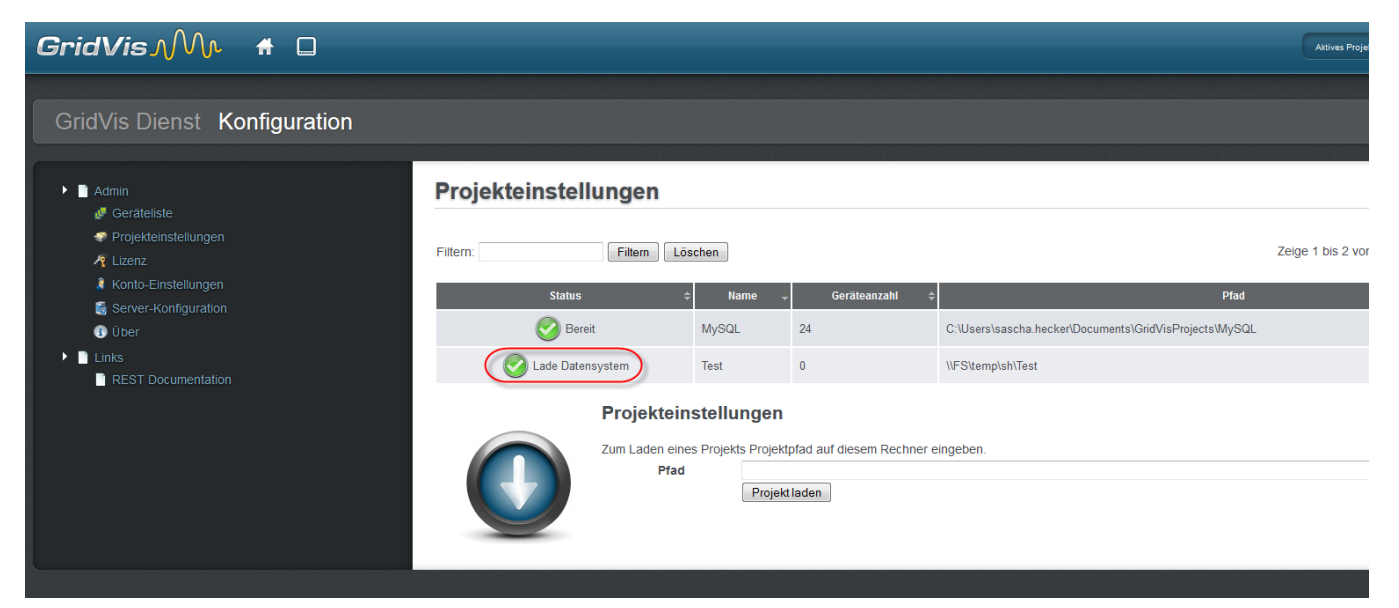

GridVis Dienst beenden

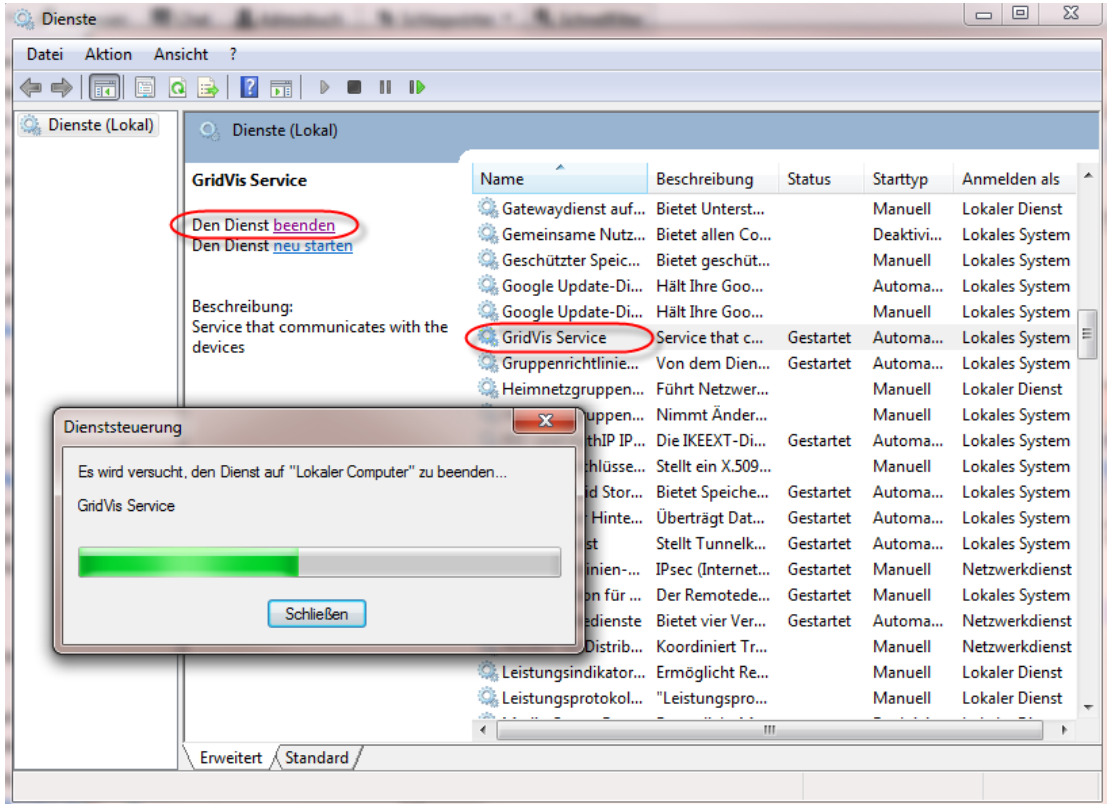

Im GridVisData Verzeichnis zur Datei "server.properties" wechseln -> C:\GridVisData\config\Preferences\de\janitza\pasw\project

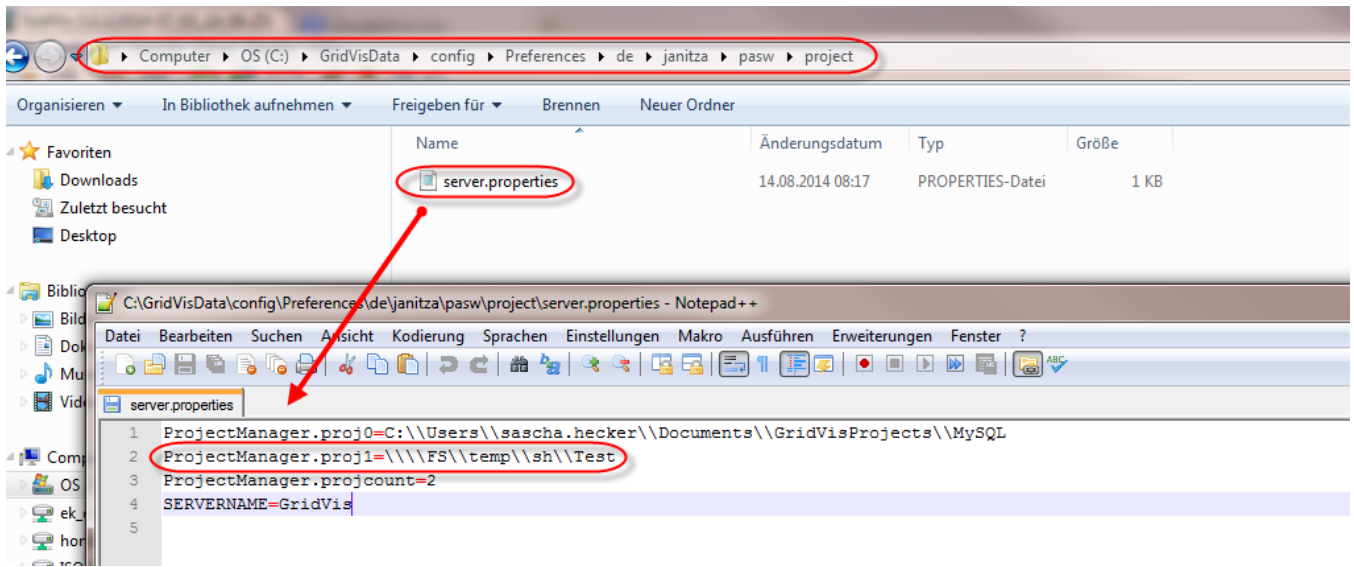

## Die Zeile mit dem fehlerhaften Projekt aus der Datei löschen und abspeichern

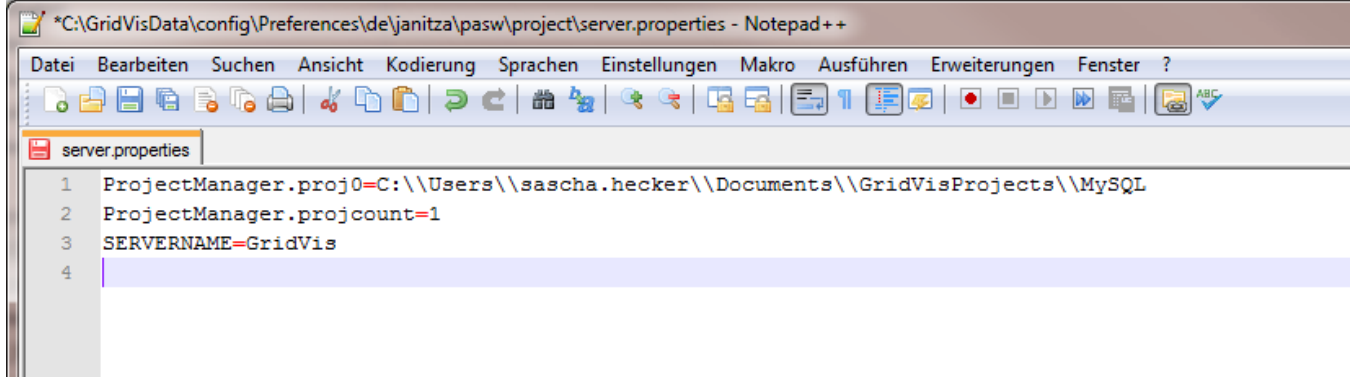

## Nachdem der Dienst wieder gestartet wurde ist das fehlerhafte Projekt entfernt

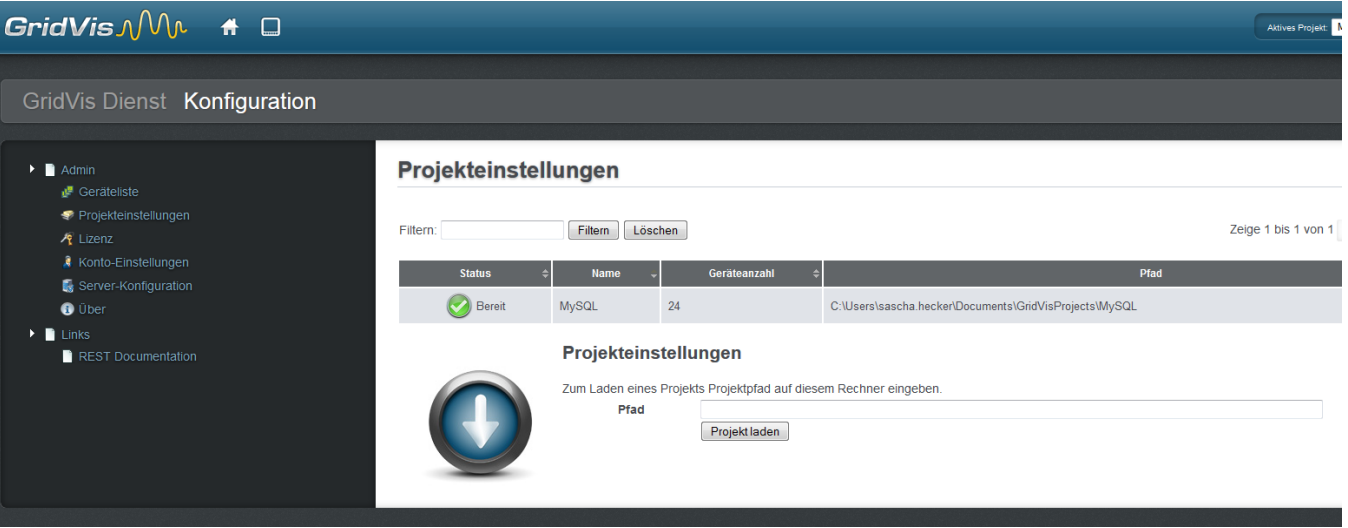